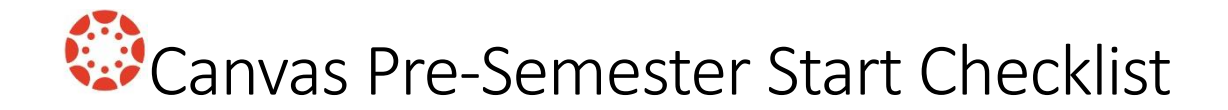

This checklist is a quick way to stay organized, but it is not exhaustive. Materials and learning tools should always be reviewed and updated to keep content fresh, relevant, and accessible. Refer to the resources on the next page for *additional guidelines.*

Import [content](https://blogs.goucher.edu/knowledgebase/2020/01/08/canvas-instructor-quick-tips/#importcontent) from a past Canvas course.

 $\Box$  Verify that all content and due dates still apply to the current course. Delete any unused items (Announcements, Assignments, Files, Pages, Discussions, etc.). If using Modules, remember to delete from appropriate content area too.

 $\Box$  Edit the course [Syllabus](https://blogs.goucher.edu/knowledgebase/2020/01/08/canvas-instructor-quick-tips/#syllabus) area.

- $\Box$  Ensure your **Modules are published**. Use the **Test [Student](https://blogs.goucher.edu/knowledgebase/2020/01/08/canvas-instructor-quick-tips/#teststudent)** option to preview how your modules are seen by students.
- $\Box$  Setup your Canvas [gradebook.](https://blogs.goucher.edu/knowledgebase/2020/01/08/canvas-instructor-quick-tips/#addcolumn) If needed, [arrange gradebook columns](https://community.canvaslms.com/t5/Instructor-Guide/How-do-I-arrange-columns-in-the-Gradebook/ta-p/1018) in a logical order.
- $\Box$  (Optional) Crosslist [multiple](https://blogs.goucher.edu/knowledgebase/2020/01/08/canvas-instructor-quick-tips/#crosslist) sections into one course.
- $\Box$  (Optional) [Add a TA, Designer, or Observer to a course.](https://blogs.goucher.edu/knowledgebase/2020/01/08/canvas-instructor-quick-tips/#enroll) New permissions available to faculty!
- $\Box$  (Optional) Customize your course [navigation](https://blogs.goucher.edu/knowledgebase/2020/01/08/canvas-instructor-quick-tips/#navigation) if using other resources.
- $\Box$  (Optional) Setup the [Canvas](https://blogs.goucher.edu/knowledgebase/2020/01/08/canvas-instructor-quick-tips/#ZoomApp) Zoom tool to schedule class sessions through Canvas.

 $\Box$  [Publish](https://blogs.goucher.edu/knowledgebase/2020/01/08/canvas-instructor-quick-tips/#publish) your course Note: Unpublished undergraduate courses are often automatically published the Friday before the new term begins. Please check your Goucher email for an announcement about exact timing.

## $\square$  Send a welcome [announcement](https://blogs.goucher.edu/knowledgebase/2020/01/08/canvas-instructor-quick-tips/#announcement)  $^*$

\* *Note: The course must be published and between the course start and end dates for students to receive announcement notifications. To send announcements or allow students to participate in any activities before the course start date, go to settings and change the Participation settings to "Course", and then edit the start date listed there.*

 $\Box$  Encourage students to download and use the [Canvas Student App](https://canvas.goucher.edu/courses/10/pages/student-faqs) on their phone or mobile device.

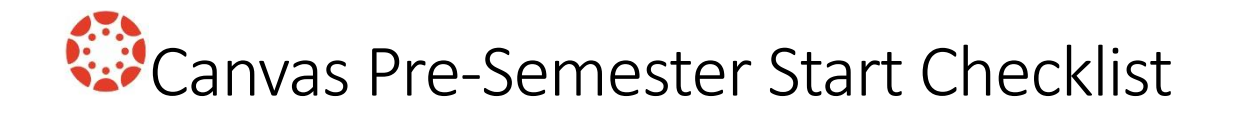

## Additional Resources:

- [eCampus Book Ordering Procedure:](https://www.goucher.edu/learn/graduate-programs/distance-learning-resources/documents/eCampus_Goucher_How_to_Submit_Textbook_Adoptions_201904.pdf) Please complete the textbook adoption process to indicate if you will, or will not, be using any textbooks for your course.
- [Course Evaluation Checklist v2.0:](https://docs.google.com/document/d/1c6cv_95IT2MpYn2oy9HhNFnvJdODWsAqv3ovqtfSITc/template/preview) A more thorough checklist based on *Universal Design for Learning* principles and pedagogical best practices.
- [Canvas Instructor Quick Tips:](https://blogs.goucher.edu/knowledgebase/2020/01/08/canvas-instructor-quick-tips/) Easy-to-use instructions for Goucher faculty. This site is worth bookmarking!